## Создание и использование видеоматериалов для обучения чтению на уроках английского языка

Савинова Л.М. учитель английского языка [savinova@hotmail.ru](mailto:savinova@hotmail.ru) ГБОУ СОШ №291 Санкт-Петербург

Использование **информационных технологий** в преподавании английского языка является одним из важнейших аспектов совершенствования и оптимизации учебного процесса, обогащения арсенала методических средств и приемов, позволяющих разнообразить формы работы и, таким образом, сделать материал интересным для ребят, дать им возможность заниматься самостоятельно, совершенствуя свои знания и навыки. Стремительное развитие информационных технологий, возрастающая их роль в работе учителя заставляет нас постоянно совершенствовать и расширять свои знания в этой области. Выбор *простых доступных эффективных программ* по созданию учебных материалов для достижения этих цели в обучении важен сегодня как никогда.

Известно, что обучение учеников чтению на английском языке является одном из важных этапов в освоении языка. Однако, недостаток времени на уроках, отсутствие мотивации у учеников являются серьёзным препятствием в достижении хороших результатов.

В экзамен по английскому языку входит устная часть, одно из заданий которой является чтение текста. Как подготовить ученика к такому заданию? Как научить читать правильно, достаточно быстро, с правильной интонацией и мелодикой? Учителя согласятся со мной, что на уроке на такую кропотливую работу просто не хватает времени. Необходимо работать с аудиоматериалами, звукозаписывающими программами систематически, уделяя работе достаточно много времени.

Вывод: для того, чтобы получить хороший результат, ученику требуется дополнительное время, то есть ему придётся работать самостоятельно, в домашней спокойной обстановке. Учитель обязан предоставить в распоряжение ученика материал для такой работы.

Здесь мы обращаемся к вопросу о дистанционном обучении детей в школе, без непосредственного постоянного контакта учителя с учеником. **Дистанционное обучение** — это, в основном, самостоятельная форма обучения, главным средством которого являются информационные технологии. Существует много возможностей дистанционного обучения, в этой работе мы говорим о подготовке видеоматериала с текстом и аудиозаписью, который позволяет ученику учиться читать самостоятельно.

Если нет контроля со стороны учителя непосредственно при работе с видеоматериалами, значит, наибольшая ответственность за продуктивность работы возлагается на уровень мотивации, самоконтроля и ответственности самих обучающихся. Сегодня одна из главных задач школы – *научить ребёнка учиться*. Это залог его нормальной адаптации в обществе, а также профессионального роста. При работе с видеотекстами ученик получает возможность развить свои регулятивные умения и навыки, научиться контролировать своё время, планировать и добиваться результата. И, самое главное, заработав положительную оценку за свою работу, ребёнок получит положительные эмоции, которые будут связаны в его сознании с самостоятельной работой, с трудом. Это повысит его самооценку, даст ему толчок к дальнейшему успешному освоению знаний.

Итак, вопрос в том, какие видеоматериалы мы должны предоставить ученику. Во-первых, это должен быть видеофайл в доступном формате, чтобы его можно было проиграть на компьютере, планшете или телефоне. Во-вторых, он должен быть ярким, привлекательным визуально, чтобы, открывая фильм, ребёнок испытывал положительные эмоции и желание прослушать и просмотреть запись. В-третьих, в тексте должны быть соответствующие подсказки, которые служили бы опорой при чтении, обучали бы правильно ставить смысловое ударение, следить за повышающим и понижающим тонами и т.д.

Как создать такой материал, не затратив лишних средств и времени, что весьма актуально для учителя.

Тут на помощь нам приходят две простые базовые программы компании Microsoft: *Power Point* и *Киностудия Windows Live*.

Итак, у нас есть *текст* из учебника, *аудиофайл* и желание создать интересный *аудио-видео материал* для ребят, чтобы им было интересно работать с текстом. **Мотивация** имеет решающее значение для активизации всех психологических процессов – мышления, восприятия, понимания и усвоения иноязычного материала. Мотивация очень важна в работе над чтением, так как для достижения хорошего результата необходимо прослушивать и повторять текст много раз, причём самостоятельно, без контроля со стороны учителя. Значит, наш фильм должен быть ярким, привлекательным, эмоционально окрашенным.

Для начала создадим **презентацию**, выберем *дизайн, формат фона и шрифты*. Разобьём текст на *смысловые части*. Если у вас есть возможность, скачайте ваш учебник в формате pdf и просто выделяйте, копируйте и вставляйте на слайды части текста. Если такой возможности нет, придётся набирать текст в самой презентации.

Не размещайте очень много текста на слайде сразу, делите текст на части, как вы считаете нужным для качественной тренировки. Часто дети теряются перед большим текстом, значит, не достигают нужного результата. Желательно добавлять небольшие иллюстрации к тесту, что тоже можно сделать, вырезая и вставляя картинки из книги или найдя более интересные иллюстрации в интернете.

Подчеркните слова, на которые падает смысловое ударение, покажите

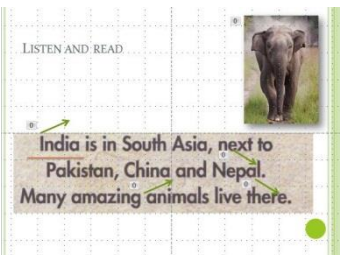

стрелками нисходящий и восходящий тоны – всё, на что вам хотелось бы обратить внимание ученика. Если у вас есть желание, используйте анимацию для слайдов, но не стоит увлекаться этим, так как смотреть и слушать вашу работу ученику придётся многократно, анимация может не только отвлекать, но и раздражать, что нам совсем не нужно в данной работе, не правда ли?

Важно учить ребят соблюдать временной режим. Для этого дублируйте каждый слайд с текстом и вставьте фигуру – круг или овал. Задайте ему *анимацию выхода* «Часовая стрелка», «После предыдущего», в функции «Длительность» установите время чтения. Таким образом, ученик после того, как прослушает текст, должен будет прочитать его сам, обращая внимание на время. Анимация нашего круга или овала поможет ему в этом.

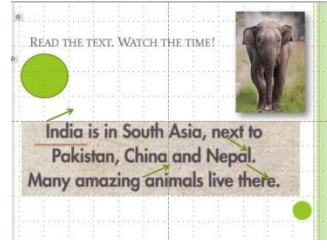

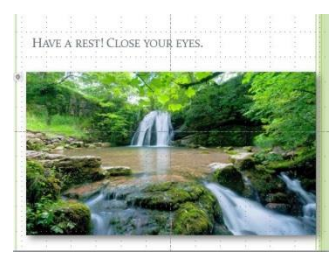

компьютере.

Важно помнить о здоровье школьников. Им приходится много работать с компьютерами и различными гаджетами, поэтому учителю необходимо научить детей делать перерывы в работе для того, чтобы отдохнули глаза. Для этого между слайдами с текстом нужно вставить слайд с рекомендацией отдохнуть – закрыть глаза, например, или вспомнить небольшую зарядку для глаз. Важно, чтобы у детей это вошло в привычку – делать перерывы в работе на

Не забывайте, что, создавая свою работу, вы используете чужие материалы, поэтому необходимо на последнем слайде дать ссылки на фотографии, указать УМК учебника.

Перед тем, как сохранить презентацию, откройте вкладку «Показ слайдов» на верхней панели инструментов, выберете опцию «Настройка времени» и

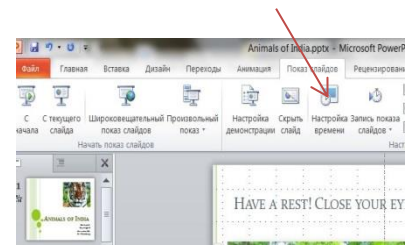

задайте каждому слайду то время показа, которое вам необходимо. Оставляйте немного дополнительного времени на слайд, чтобы при работе в «Киностудии» у вас была бы возможность обрезать слайд, если понадобится.

После того, как ваша презентация будет готова, сохраните её в формате *Windows Media Video*. Таким образом, вы получите ролик для работы в программе *«Киностудия Windows Live» i*

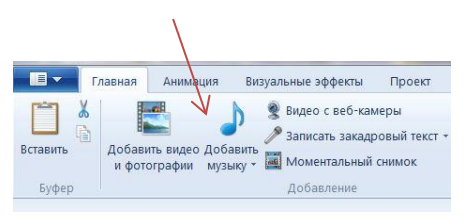

Откройте «*Киностудию Windows Live*». На верхней панели есть функция «Добавить видео и фотографии». Откройте её, найдите свою презентацию и вставьте в фильм. Обычно требуется небольшое время, чтобы ролик загрузился в программу.

Следующий этап - работа с аудиофайлами. На верхней панели есть функция «Добавить музыку»: откройте меню, найдите ваш аудиофайл и вставьте в

фильм. Обратите внимание, что существует также функция «Вставить музыку с текущего момента» - весьма удобная вещь, если есть несколько музыкальных фрагментов.

Теперь вам нужно немного терпения, чтобы распределить аудио фрагменты по нужным слайдам. Для этого можно воспользоваться следующей функцией: «Средства для работы с музыкой».

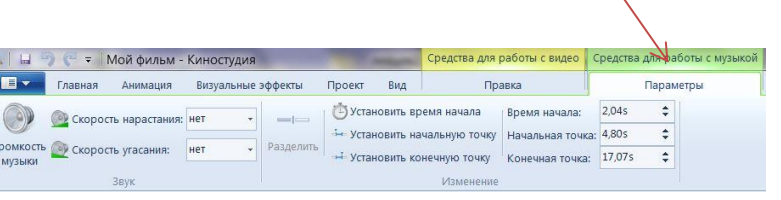

Здесь есть возможность разделить звуковой файл на фрагменты, установив их на нужном слайде.

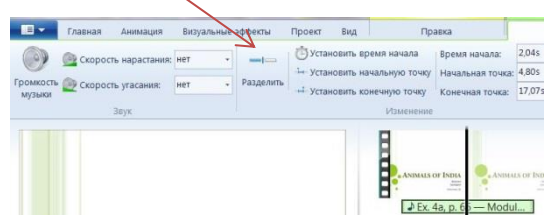

Если вы не успели сделать эту работу за один раз, обязательно сохраните проект, можно будет к нему вернуться попозже. Советую, сохранить материалы для

работы в одной папке, тогда при повторном обращении к работе вы ничего не потеряете – загрузится весь ваш проект.

После того, как ваш видеофильм будет готов, сохрание его на компьютере.

Итак, мы познакомились с вами, как создавать учебный материал для обучения чтению.

Хотелось бы, чтобы данная работа помогла вам и вашим ученикам в работе. Удачи вам в вашей работе!

Использованные материалы:

 $\overline{a}$ 

УМК «Английский в фокусе» для 5 класса / Ю. Е. Ваулина, В. Эванс, Д. Дули, О. Е. Подоляко. – М.: Express Publishing: Просвещение, 2013.

Spotlight 5. Аудиокурс к УМК для 5 класса.

ФГОС. Средняя школа. 5-9 классы. Электронный документ. URL: [http://www.ug.ru/new\\_standards/4](http://www.ug.ru/new_standards/4). Дата обращения  $15.02.17$ 

Фотоальбом и Киностудия Windows Live 2011. Электронный ресурс. URL: <https://www.microsoft.com/ru-ru/download/details.aspx?id=29223> . Дата обращения  $15.02.17$ 

<sup>i</sup> Киностудия Windows Live, WL - программа редактор видео на русском языке для 7-й версии Windows.